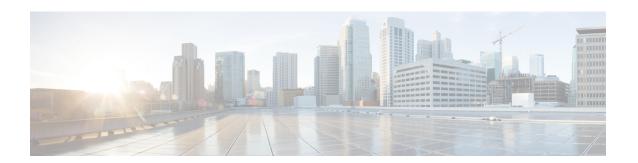

# Connectivity Between IPv4 and IPv6 Hosts Using Stateless NAT 46

The Network Address Translation 46 (NAT 46) feature solves IPv4 to IPv6 connectivity by providing a mechanism for connectivity of IPv4 hosts to IPv6 internet when dual stack and IPv6 tunneling solutions cannot be used.

- Feature Information for Connectivity Between IPv4 and IPv6 Hosts Using Stateless NAT 46, on page
- Restrictions for NAT 46, on page 1
- Information About NAT 46, on page 2
- Configuring Network Address Translation 46, on page 3
- Verifying the NAT 46 Configuration, on page 5

# Feature Information for Connectivity Between IPv4 and IPv6 Hosts Using Stateless NAT 46

Table 1: Feature Information for Connectivity Between IPv4 and IPv6 Hosts Using Stateless NAT 46

| Feature Name                                                          | Releases                                  | Feature Information                                                                                                    |
|-----------------------------------------------------------------------|-------------------------------------------|----------------------------------------------------------------------------------------------------|
| Connectivity Between<br>IPv4 and IPv6 Hosts<br>Using Stateless NAT 46 | Cisco IOS XE Gibraltar<br>16.10.1 Release | The Network Address Translation 46 (NAT 46) feature solves IPv4 to IPv6 connectivity by providing a mechanism for connectivity of IPv4 hosts to IPv6 internet when dual stack and IPv6 tunneling solutions cannot be used.  Note NAT 46 is supported only on Cisco ISR 4000 platforms. |

## **Restrictions for NAT 46**

• Only Domain Name System (DNS) application layer gateway (ALG) is supported.

- Fragmented packet is not supported.
- Maximum Transmission Unit (MTU) discovery after converting to IPv6 packets is not supported.
- Virtual Routing and Forwarding-aware NAT 46 is not supported.
- Both NAT44 (static, dynamic, and PAT) configuration and stateful NAT46 configurations are not supported on the same interface.
- High-speed Logging (HSL) is not supported.
- Several IPv4 stateful features (PBR, ZBFW, WAAS, WCCP, NBAR, and so on) do not work after converting to IPv6 packets, and are not supported.
- High availability is not supported.

# **Information About NAT 46**

### **Overview of NAT 46**

The NAT46 solution solves IPv4 host to IPv6 internet connectivity. IPv4 hosts trying to reach a server, first initiate a DNS type A query packet. The NAT 46 router changes this to type AAAA query. When the query response is received, NAT 46 retrieves the IPv6 address from the response packet. An IPv4 address is allocated from the configured NAT 46 pool and an address binding is done for the retrieved IPv6 address and the allocated IPv4 address. An IPv4 address DNS response is sent to the IPv4 host. The source address of packets originating from IPv4 hosts is converted using a configured NAT 46 IPv6 prefix. The destination IPv4 address is translated to IPv6 address using pool address binding created during DNS packet flow.

#### **Example:**

| Configured Prefix | IPv4 Address | IPv4-Embedded IPv6 Address |
|-------------------|--------------|----------------------------|
| 2002:0DB8::/96    | 192.0.2.33   | 2002:0DB8::C000221         |

## Scalability on NAT 46

There is no limitation to the number of private IPv4 addresses that can be supported because no sessions are maintained. The number of IPv6 hosts that can be represented by the IPv4 pool address should be scalable up to 40,000.

### **NAT 46 Prefix**

The NAT 46 prefix cannot be same as the interface prefix. Neighbor Discovery Neighbor/Router Solicitation messages for the addresses in the NAT 46 prefix are not answered by the NAT 46 router. Hence, NAT 46 prefix cannot be same as the interface prefix.

If a larger network (smaller prefix that is less than 96) is obtained from the service provider, the network can be subdivided into multiple smaller networks and NAT 46 prefix can be configured with a smaller network (prefix 96 bits). In addition, the NAT 46 router needs to be configured as a gateway or next hop router for the IPv6 hosts on an adjacent router of the service provider network.

# **Configuring Network Address Translation 46**

#### Step 1 enable

#### Example:

Device> enable

Enables privileged EXEC mode.

• Enter your password if prompted.

#### Step 2 configure terminal

#### **Example:**

Device# configure terminal

Enters global configuration mode.

#### **Step 3 interface** *type number*

#### Example:

Device(config) # interface gigabitethernet 1/2/0

Configures an interface and enters interface configuration mode.

#### Step 4 ip address ip-address mask

#### Example:

Device(config-if) # ip address 209.165.201.1 255.255.255.0

Configures an IPv4 address for an interface.

#### Step 5 nat64 enable

#### Example:

Device(config-if) # nat64 enable

Enables NAT46 translation on an IPv4 interface.

#### Step 6 exit

#### Example:

Device(config-if) # exit

Exits interface configuration mode and enters global configuration mode.

#### **Step 7 interface** *type number*

#### **Example:**

Device(config) # interface gigabitethernet 0/0/0

Configures an interface and enters interface configuration mode.

#### Step 8 ipv6 enable

#### **Example:**

Device(config-if) # ipv6 enable

Enables IPv6 processing on an interface.

#### **Step 9** ipv6 address {ipv6-address/prefix-length | prefix-name sub-bits/ prefix-lenth

#### **Example:**

Device(config-if) # ipv6 address 2001:DB8:1::1/96

Configures an IPv6 address based on an IPv6 general prefix and enables IPv6 processing on an interface.

#### Step 10 nat64 enable

#### Example:

Device(config-if) # nat64 enable

Enables NAT46 translation on an IPv6 interface.

#### Step 11 exit

#### Example:

Device(config-if) # exit

Exits interface configuration mode and enters global configuration mode.

#### **Step 12** nat64 settings nat46 enable

#### **Example:**

Device(config) # nat64 settings nat46 enable

Enables NAT46 in the NAT64 settings.

#### Step 13 nat46 v6 prefix ipv6 prefix/prefix-length

#### Example:

Device(config) # nat46 v6 prefix 2001::/96

Configures the NAT46 IPv6 prefix.

#### **Step 14** nat46 v4 pool pool-name pool-address-range

#### Example:

Device(config) # nat46 v4 nat46 pool 13.0.0.1 13.0.0.200

Configures the NAT46 pool address range.

#### Step 15 end

#### Example:

Device(config) # end

Exits global configuration mode and returns to privileged EXEC mode.

# **Verifying the NAT 46 Configuration**

Use the **show nat64 statistics** command to view the NAT 46 statistics. The following is sample output of the command.

#### **SUMMARY STEPS**

1. show nat64 statistics

#### **DETAILED STEPS**

#### show nat64 statistics

#### **Example:**

```
Router# show nat64 statistics
```

```
NAT64 Statistics
Total active translations: 0 (0 static, 0 dynamic; 0 extended)
Sessions found: 0
Sessions created: 0
Expired translations: 0
Global Stats:
   Packets translated (IPv4 -> IPv6)
   Stateless: 0
   Stateful: 0
  MAP-T: 0
   NAT46: 30
   Packets translated (IPv6 -> IPv4)
   Stateless: 0
   Stateful: 0
   MAP-T: 0
   NAT46: 30
```

**Verifying the NAT 46 Configuration**